April 07, 2021 Marc Ochsenmeier @ochsenmeier www.winitor.com

# Introduction

- A file is more than one file
- A file is a container
  - one visible file
  - none or several invisible files
  - ...with any kind of content and size
- A file is basically the first (default) file of a file

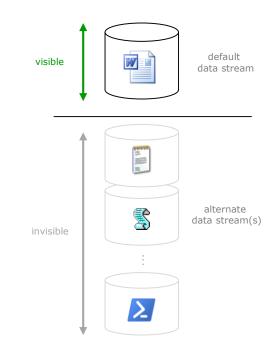

#### Importance

- ADS is inherent to NTFS infrastructure
  - cannot be disabled
  - is almost unknown
  - is stealth
- ADS can contain data
  - must be handled by backup
- ADS can contain code
  - must be handled by antivirus

# History

- ADS exist since the inception of Windows NT 3.1
  - sharing file with Macintosh clients
  - data (content) and resource (management) forks
- Windows Server provides facility through the FSFM service

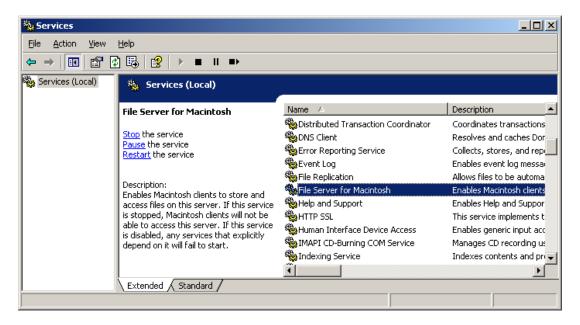

# **NTFS Basics - MFT**

- Information about files and directories on a NTFS partition is located in the Master File Table (MFT)
  - a record is a collection of *attributes* that document a file

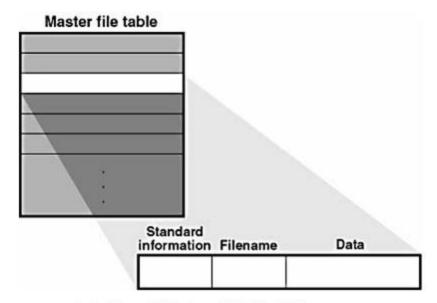

source: Inside Microsoft Windows 2000, Third Edition

# **NTFS Basics - Streams**

- A file is a collection of *attributes* 
  - all are stored as separated streams
  - some are mandatory (name, time stamps...)
  - some are optional (security descriptor, EFS)
  - some may appear more than once (LFN, 8.3, hardlink, data...)

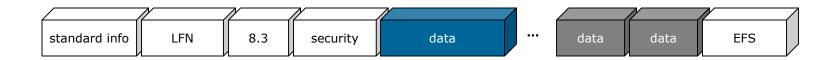

# NTFS Basics – File Content

- The *content* of a file is one stream among others
- NTFS doesn't manage files, it manages streams

| \$STANDARD_INFORMATION | General (read-only, archive, time stamps, file creation, last modified, hardlink count) attributes stream.                                       |
|------------------------|----------------------------------------------------------------------------------------------------|
| \$FILE_NAME            | A file can have <u>one or more</u> filename (long file name, "8.3 name", hardlink name) streams.                                                 |
| \$SECURITY_DESCRIPTOR  | Discretionary Access Control List (DACL), Security Access Control List and Integrity Level (SACL) stream.                                        |
| \$DATA                 | A <i>file</i> has <u>one</u> default (unnamed, primary) data stream.<br>A <i>directory</i> has <u>no</u> default (unnamed, primary) data stream. |
| \$EFS                  | Encrypted File System version, list of users authorized to access the file, etc stream.                                                          |

# **NTFS - Properties**

• All streams of a file are ruled by common properties

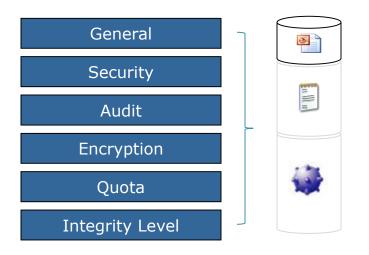

How data and code can be hidden in files and directories

# Support

- ADS is only supported on NTFS
  - ADS are deleted once copied to FAT

| 📭 1 Interrupted Action                                                               | _         |            | ×   |
|--------------------------------------------------------------------------------------|-----------|------------|-----|
| Are you sure you want to copy this file without its pro                              | perties?  |            |     |
| The file myads.txt has properties that can't be copied                               | to the ne | ew locatio | on. |
| myads.txt<br>Type: Text Document<br>Size: 0 bytes<br>Date modified: 29.08.2018 16:19 |           |            |     |
| <u>Y</u> es <u>S</u> kip                                                             |           | Cancel     |     |
| > Fewer details                                                                      |           |            |     |

How data and code can be hidden in files and directories

# Support

- ADS is only supported on NTFS
  - ADS are not supported (and deleted) once copied to FAT

| Process Monitor - Sysinternals: www.sysinternals.com   |                                    |                   |                             |  |  |  |  |
|--------------------------------------------------------|------------------------------------|-------------------|-----------------------------|--|--|--|--|
| <u>File Edit Event Filter Tools Options H</u> elp      |                                    |                   |                             |  |  |  |  |
| 😅 🖬   💸 📴 🖾   🗟 🕰 🚱   🗉   🛤 🦻                          | 🏽 🎎 🔜 🙏 😂 🖊                        |                   |                             |  |  |  |  |
| Process Name Operation                                 | Path                               | Result            | Detail ^                    |  |  |  |  |
| 🐂 Explorer.EXE 🛛 🛃 Read File                           | C:\temp\ADSSpy.exe                 | SUCCESS           | Offset: 0, Length: 37.888,  |  |  |  |  |
| 🐂 Explorer. EXE 📴 Write File                           | E:\ADSSpy.exe                      | SUCCESS           | Offset: 0, Length: 37.888,  |  |  |  |  |
| 🐂 Explorer. EXE 🛛 🛃 Write File                         | E:\ADSSpy.exe                      | SUCCESS           | Offset: 0, Length: 40.960,  |  |  |  |  |
| 🐂 Explorer. EXE 🛛 🗟 Query Attribute Information Volume | E:\ADSSpy.exe                      | SUCCESS           | FileSystemAttributes: Case  |  |  |  |  |
| 🐂 Explorer.EXE 🛛 🔂 Create File                         | C:\temp\ADSSpy.exe:Zone.Identifier | SUCCESS           | Desired Access: Generic     |  |  |  |  |
| 🐂 Explorer. EXE 🛛 🗟 Query Basic Information File       | C:\temp\ADSSpy.exe:Zone.Identifier | SUCCESS           | Creation Time: 12.09.2018   |  |  |  |  |
| 🐂 Explorer.EXE 🛛 🔂 Create File                         | E:\ADSSpy.exe:Zone.Identifier      | PATH NOT FOUND    | Desired Access: Generic     |  |  |  |  |
| 🐂 Explorer.EXE 🛛 🔂 Create File                         | E:\ADSSpy.exe:Zone.Identifier      | PATH NOT FOUND    | Desired Access: Generic     |  |  |  |  |
| 🐂 Explorer.EXE 🛛 🔒 Close File                          | C:\temp\ADSSpy.exe:Zone.Identifier | SUCCESS           |                             |  |  |  |  |
| 🐂 Explorer.EXE 🛛 🔒 Set Basic Information File          | E:\ADSSpy.exe                      | SUCCESS           | Creation Time: 01.01.1601   |  |  |  |  |
| 🐂 Explorer.EXE 🛛 🔒 Write File                          | E:\                                | SUCCESS           | Offset: 0, Length: 4.096,   |  |  |  |  |
| Replorer.EXE SQueryRemoteProtocolInformation           | E:\ADSSpy.exe                      | INVALID PARAMETER |                             |  |  |  |  |
| Replorer.EXE SQueryNetworkOpenInformationFile          | E:\ADSSpy.exe                      | SUCCESS           | CreationTime: 12.09.2018    |  |  |  |  |
| 🐂 Explorer. EXE 🛛 🔂 Close File                         | C:\temp\ADSSpy.exe                 | SUCCESS           |                             |  |  |  |  |
| 🐂 Explorer. EXE 🛛 🔂 Close File                         | E:\ADSSpy.exe                      | SUCCESS           |                             |  |  |  |  |
| 🐂 Explorer.EXE 🛃 Write File                            | E:\                                | SUCCESS           | Offset: 0, Length: 4.096, 🗸 |  |  |  |  |
| Showing 3.032 of 218.081 events (1.%) Bac              | ked by virtual memory              |                   | .:                          |  |  |  |  |

# Usage > Zone Model

- A technique (aka. "Mark of the Web" MotW) to document the origin of some binary files
  - Execution triggers digital signature check and UAC consent

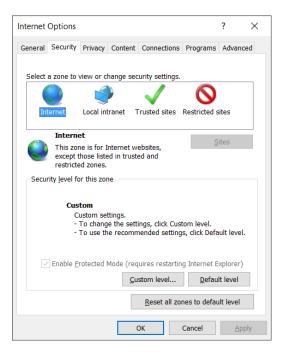

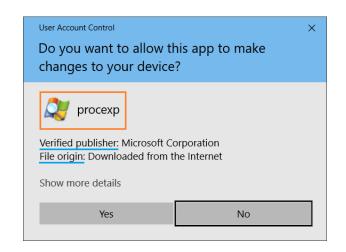

# Usage > Internet Explorer

 The trust level of some downloaded files stored as ADS named "Zone.Identifier"

| C:\Windows\Sys | stem32\cmd.exe  |          |               | _            |           | $\times$ |
|----------------|-----------------|----------|---------------|--------------|-----------|----------|
| C:\temp>dir /r |                 |          |               |              |           | ^        |
| Verzeichnis v  | on C:\temp      |          |               |              |           |          |
| 12.09.2018 12  | :12 <dir></dir> |          |               |              |           |          |
| 12.09.2018 12  | :12 <dir></dir> |          |               |              |           |          |
| 12.09.2018 12  | :12             | 37.888   | ADSSpy.exe    |              |           |          |
|                |                 | 26       | ADSSpy.exe:Zo | one.Identifi | .er:\$DAT | Ά        |
|                | 1 Datei(en),    |          | 37.888 Bytes  |              |           |          |
|                | 2 Verzeichnis   | (se), 🧐  | 9.351.606.272 | Bytes frei   |           |          |
|                |                 |          |               |              |           |          |
| C:\temp>more < | ADSSpy.exe:zo   | ne.ident | tifier        |              |           |          |
| [ZoneTransfer] | 1               |          |               |              |           |          |
| ZoneId=3       |                 |          |               |              |           |          |
|                |                 |          |               |              |           | $\sim$   |

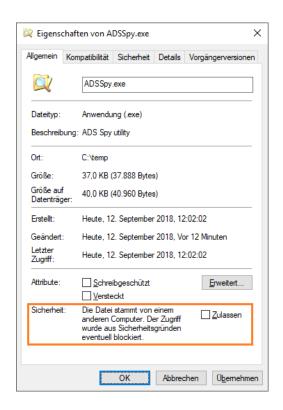

# Usage > Office

• Office is "Zone.Identifier" aware and opens downloaded documents in a "Protected View" mode to implement security boundary.

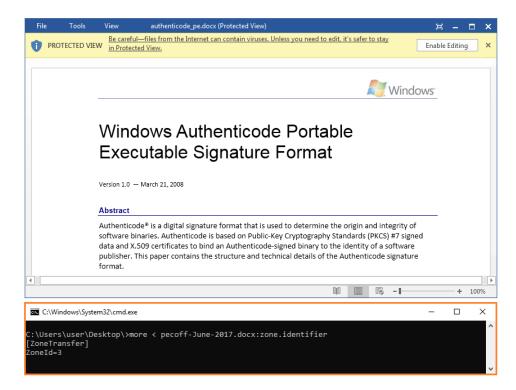

How data and code can be hidden in files and directories

# Usage > Internet Explorer

• Icons for Favorites are saved in the *"*favicon" ADS of URL files

| Favoriten hinz | ufügen                                                                                                    | × |
|----------------|----------------------------------------------------------------------------------------------------|---|
| $\bigstar$     | Favoriten hinzufügen<br>Fügt diese Webseite als Favoriten hinzu. Verwenden Sie das<br>Favoritencenter, um auf die Favoriten zuzugreifen. |   |
| <u>N</u> ame:  | Google                                                                                                    |   |
| Erstellen in:  | 🔶 Favoriten 🗸 Ne <u>u</u> er Ordner                                                                                                    |   |
|                | <u>H</u> inzufügen Abbrechen                                                                                                    |   |

| C:\Window   | s\System32 | \cmd.exe    |              |         | _        |      | × |   |
|-------------|------------|-------------|--------------|---------|----------|------|---|---|
|             |            |             |              |         |          |      | - | • |
| C:\Users\us | er\Favo    | rites≻dir , | /r           |         |          |      |   |   |
| 05.09.2018  | 14:09      | <dir></dir> |              |         |          |      |   |   |
| 05.09.2018  | 14:09      | <dir></dir> |              |         |          |      |   |   |
| 05.09.2018  | 14:05      | 270         | Google.url   |         |          |      |   |   |
|             |            |             | Google.url:  | Favicor | n:\$DATA | 4    |   |   |
|             |            | 1 Datei(en  | ),           | 270     | Bytes    | ]    |   |   |
|             | 3 Verz     | eichnis(se  | ), 14.679.74 | 48.608  | Bytes    | frei |   |   |
|             |            |             |              |         |          |      |   | , |

# Usage > Internet Browsers

• Recent internet browsers now exibit more metadata into ADS

| C:\Windows\System32\cn                             | nd.exe                                                                                                    | - | × |
|----------------------------------------------------|----------------------------------------------------------------------------------------------------|---|---|
| C:\Users\user\ADS>dir                              | r /r                                                                                                    |   | ^ |
| Verzeichnis von C:\U                               | sers\user\ADS                                                                                                    |   |   |
|                                                    | <pre><dir> <dir> <dir> </dir></dir></dir></pre> 1.931.969 ProcessExplorer-from-ie.zip 26 ProcessExplorer-from-ie.zip:Zone.Identifier:\$DATA 1.931.969 ProcessExplorer-from-chrome.zip |   |   |
| 05.09.2018 12:04                                   | 181 ProcessExplorer-from-chrome.zip:Zone.Identifier:\$<br>1.931.969 ProcessExplorer-from-edge.zip<br>211 ProcessExplorer-from-edge.zip:Zone.Identifier:\$DA                           |   |   |
| 2 Verz                                             | vi(en), 5.795.907 Bytes<br>veichnis(se), 14.719.438.848 Bytes frei                                                                                                    |   |   |
| [ZoneTransfer]<br>ZoneId=3                         | <pre>Pe &lt; ProcessExplorer-from-ie.zip:Zone.Identifier </pre>                                                                                                    |   |   |
| :\Users\user\ADS>mor                               | e < ProcessExplorer-from-chrome.zip:Zone.Identifier                                                                                                    |   |   |
| [ZoneTransfer]<br>ZoneId=3                         |                                                                                                    |   |   |
| ReferrerUrl=https://                               | <pre>docs.microsoft.com/de-de/sysinternals/downloads/process-explorer load.sysinternals.com/files/ProcessExplorer.zip</pre>                                                           |   |   |
| C:\Users\user\ADS≻mor                              | <pre>ve &lt; ProcessExplorer-from-edge.zip:Zone.Identifier</pre>                                                                                                    |   |   |
| [ZoneTransfer]<br>HostIpAddress=152.19<br>ZoneId=3 | 9. <b>000</b> .0000                                                                                                    |   |   |
|                                                    | <pre>docs.microsoft.com/en-us/sysinternals/downloads/process-explorer<br/>load.sysinternals.com/files/ProcessExplorer.zip</pre>                                                       |   |   |
|                                                    |                                                                                                    |   |   |

# Usage > Windows Change Journal

• The Windows Change Journal is an ADS

| 🖄 Process Monitor - S                                  | Sysinternals: www.sysinte                  | rnals.com                |                  |         | -                                     |          | ×  |
|--------------------------------------------------------|--------------------------------------------|--------------------------|------------------|---------|---------------------------------------|----------|----|
| <u>F</u> ile <u>E</u> dit E <u>v</u> ent Fi <u>l</u> t | ter <u>T</u> ools <u>O</u> ptions <u>H</u> | <u>H</u> elp             |                  |         |                                       |          |    |
| 🖻 🔚   🍳 🕮 🖾                                            | 衬 🔺 🛞   🗉   🌢                              | 4 📕 🎊 🗟 🕰 🕰              | / <mark>/</mark> |         |                                       |          |    |
| Process Name                                           | Operation                                  | Path                     |                  | Result  | Detail                                | Sequence | 1  |
| 2hh.exe                                                | KIRP MJ READ                               | C:\\$Extend\\$UsnJmI:\$J | : \$DATA         | SUCCESS | Offset: 42.291.200, Length: 96, I/O F | 475      |    |
| taskhostw.exe                                          | KIRP MJ READ                               | C:\\$Extend\\$UsnJmI:\$J | SDATA            | SUCCESS | Offset: 42.295.296, Length: 96, I/O F |          |    |
| - Svstem                                               | KIRP_MJ_WRITE                              | C:\\$Extend\\$UsnJmI:\$J | : \$DATA         | SUCCESS | Offset: 42.979.328, Length: 4.096, I/ | 497      |    |
| - System                                               | KIRP_MJ_READ                               | C:\\$Extend\\$UsnJmI:\$J | : \$DATA         | SUCCESS | Offset: 42.983.424, Length: 104, I/O  | 498      |    |
| - System                                               | KIRP MJ WRITE                              | C:\\$Extend\\$UsnJmI:\$J | : \$DATA         | SUCCESS | Offset: 42.983.424, Length: 4.096, I/ | 499      |    |
| System                                                 | KIRP MJ WRITE                              | C:\\$Extend\\$UsnJmI:\$J | : \$DATA         | SUCCESS | Offset: 42.979.328, Length: 4.096, I/ | 500      |    |
| System                                                 | KIRP MJ WRITE                              | C:\\$Extend\\$UsnJml:\$J | : \$DATA         | SUCCESS | Offset: 42.983.424, Length: 4.096, I/ | 501      |    |
| System                                                 | KIRP MJ WRITE                              | C:\\$Extend\\$UsnJml:\$J | : \$DATA         | SUCCESS | Offset: 42.983.424, Length: 4.096, I/ | 502      |    |
| - System                                               | KIRP MJ WRITE                              | C:\\$Extend\\$UsnJmI:\$J | : \$DATA         | SUCCESS | Offset: 42.983.424, Length: 4.096, I/ | 503      |    |
| - smartscreen.exe                                      | KIRP MJ READ                               | C:\\$Extend\\$UsnJmI:\$J | : \$DATA         | SUCCESS | Offset: 42.987.520, Length: 88, I/O F | 504      |    |
| - System                                               | KIRP MJ WRITE                              | C:\\$Extend\\$UsnJmI:\$J | : \$DATA         | SUCCESS | Offset: 42.983.424, Length: 4.096, I/ | 505      | 1  |
| System                                                 | KIRP MJ WRITE                              | C:\\$Extend\\$UsnJmI:\$J | : \$DATA         | SUCCESS | Offset: 42.987.520, Length: 4.096, I/ | 506      |    |
| SystemSettings.exe                                     | KIRP_MJ_READ                               | C:\\$Extend\\$UsnJmI:\$J | : \$DATA         | SUCCESS | Offset: 42.991.616, Length: 112, I/O  | 507      |    |
| - System                                               | KIRP MJ WRITE                              | C:\\$Extend\\$UsnJmI:\$J | : \$DATA         | SUCCESS | Offset: 42.991.616, Length: 4.096, I/ | 508      | 41 |
| System                                                 | KIRP MJ WRITE                              | C:\\$Extend\\$UsnJmI:\$J | : \$DATA         | SUCCESS | Offset: 42.987.520, Length: 4.096, I/ | 509      |    |
| svchost.exe                                            | KIRP_MJ_READ                               | C:\\$Extend\\$UsnJmI:\$J | : \$DATA         | SUCCESS | Offset: 42.995.712, Length: 112, I/O  | 510      |    |
| System                                                 | KIRP_MJ_WRITE                              | C:\\$Extend\\$UsnJmI:\$J | : \$DATA         | SUCCESS | Offset: 42.991.616, Length: 8.192, I/ | 511      |    |
| System                                                 | KIRP_MJ_WRITE                              | C:\\$Extend\\$UsnJmI:\$J | : \$DATA         | SUCCESS | Offset: 42.995.712, Length: 4.096, I/ | 512      |    |
| System                                                 | KIRP_MJ_WRITE                              | C:\\$Extend\\$UsnJmI:\$J | : \$DATA         | SUCCESS | Offset: 42.995.712, Length: 4.096, I/ | 513      |    |
| System                                                 | KIRP_MJ_WRITE                              | C:\\$Extend\\$UsnJmI:\$J | : \$DATA         | SUCCESS | Offset: 42.995.712, Length: 4.096, I/ | 514      |    |
| System                                                 | KIRP_MJ_WRITE                              | C:\\$Extend\\$UsnJmI:\$J | : \$DATA         | SUCCESS | Offset: 42.995.712, Length: 4.096, I/ | 515      |    |
| System                                                 | KIRP_MJ_READ                               | C:\\$Extend\\$UsnJmI:\$J | : \$DATA         | SUCCESS | Offset: 42.999.808, Length: 80, I/O F | 516      |    |
| System                                                 | KIRP_MJ_WRITE                              | C:\\$Extend\\$UsnJmI:\$J | : \$DATA         | SUCCESS | Offset: 42.999.808, Length: 4.096, I/ | 517      |    |
| System                                                 | KIRP_MJ_WRITE                              | C:\\$Extend\\$UsnJmI:\$J | : \$DATA         | SUCCESS | Offset: 42.995.712, Length: 4.096, I/ | 518      |    |
| System                                                 | KIRP_MJ_WRITE                              | C:\\$Extend\\$UsnJmI:\$J | : \$DATA         | SUCCESS | Offset: 42.999.808, Length: 4.096, I/ | 519      |    |
| System                                                 | KIRP_MJ_WRITE                              | C:\\$Extend\\$UsnJml:\$J | : \$DATA         | SUCCESS | Offset: 42.999.808, Length: 4.096, I/ | 520      |    |
| System                                                 | KIRP_MJ_WRITE                              | C:\\$Extend\\$UsnJml:\$J | : \$DATA         | SUCCESS | Offset: 42.999.808, Length: 4.096, I/ | 521      |    |
| DIHost.exe                                             | KIRP_MJ_READ                               | C:\\$Extend\\$UsnJml:\$J | ::\$DATA         | SUCCESS | Offset: 43.003.904, Length: 88, I/O F | 522      |    |
| System                                                 | KIRP_MJ_WRITE                              | C:\\$Extend\\$UsnJml:\$J | : \$DATA         | SUCCESS | Offset: 43.003.904, Length: 4.096, I/ | 523      |    |
| System                                                 | KIRP_MJ_WRITE                              | C:\\$Extend\\$UsnJmI:\$J | : \$DATA         | SUCCESS | Offset: 42.999.808, Length: 4.096, I/ | 524      |    |
| howing 525 of 34.340.92                                | 22 events (0.0%)                           | Backed by virtual mer    | mory             |         |                                       |          |    |
| -                                                      |                                            |                          | -                |         |                                       |          | -  |

How data and code can be hidden in files and directories

# Usage > Storage Service

• "Win32App\_1" ADS (place holder?) in many directories

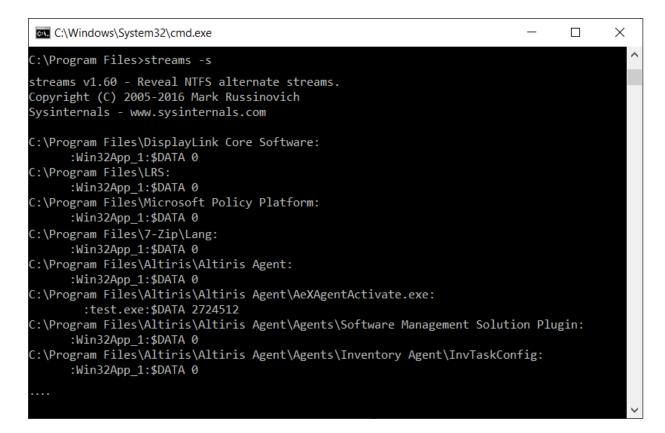

17

How data and code can be hidden in files and directories

# Usage > Symantec Endpoint Protection

• Symantec uses "Zone.Identifier" but not as MOTW..

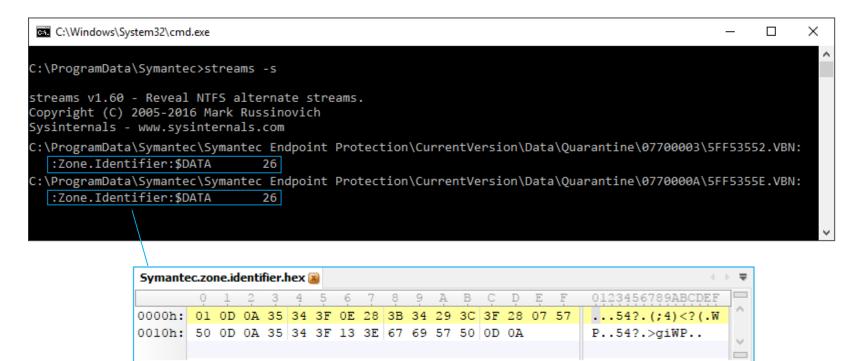

How data and code can be hidden in files and directories

# Visibility

• But size and count of ADS still ignored in the summary!

How data and code can be hidden in files and directories

# Support > Windows built-in Binaries

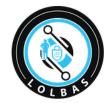

/Alternate data streams

LOLBAS \$\$\frac{1}{2},908\$

# Living Off The Land Binaries and Scripts (and also Libraries)

#### Binary Functions Type Bitsadmin.exe Alternate data streams | Download | Copy | Execute Binaries Certutil.exe Download Alternate data streams Encode Binaries Decode Cmd.exe Alternate data streams Binaries Control.exe **Binaries** Alternate data streams Cscript.exe Alternate data streams **Binaries** Diantz.exe Alternate data streams Download **Binaries** Esentutl.exe Copy Alternate data streams Download Binaries Expand.exe Download Copy Alternate data streams Binaries Extrac32.exe Alternate data streams | Download | Copy Binaries Findstr.exe Alternate data streams | Credentials | Download Binaries Forfiles.exe Execute Alternate data streams Binaries Rundll32.exe Execute Alternate data streams Binaries https://lolbas-project.github.io

How data and code can be hidden in files and directories

#### Impact

• Rendering a Compiled HTML Help (CHM) file

| 😵 Process Explorer Help                                                                                                    | – 🗆 X | 🔗 procexp.chm Properties                                                                                              | ×   | 👔 Process Explorer Help                                                                                                    | >                                                                                                    | × |
|----------------------------------------------------------------------------------------------------|-------|----------------------------------------------------------------------------------------------------|-----|----------------------------------------------------------------------------------------------------|----------------------------------------------------------------------------------------------------|---|
| No. 마 라 🎒<br>Hide Back Forward Print                                                                                                    |       | General Security Details Previous Versions                                                                            |     | Hide Back Forward Print                                                                                                    |                                                                                                    |   |
| Contents Index Search<br>Process Explorer     2 Overview     2 The Main Window     2 Columns and Column Sets     2 General Options     System Information     The Process View     2 The LLL View     2 The Handle View     2 The Users Menu     2 Searching     2 Reporting Bugs |       | Procexp.chm         Type of file:       Compiled HTML Help file (.chm)         Opens with:       Microsoft® HTML Help | red | Contents       Index       Search         Process Explorer       ?       Overview         ?       The Main Window       ?         ?       The Main Window       ?         ?       Columns and Column Sets       ?         ?       System Information       *         *       The Process View       ?         ?       The DLL View       ?         ?       The Handle View       ?         ?       Searching       ?         ?       Reporting Bugs       ? | Process Explorer<br>Copyright © 1996-2012 Mark<br>Russinovich<br>Sysinternals -<br>www.sysinternals.com<br>Process Explorer is an advanced<br>process management utility that picks<br>up where Task Manager leaves off. It<br>will show you detailed information<br>about a process including its icon,<br>command-line, full image path,<br>memory statistics, user account,<br>security attributes, and more. When<br>you zoom in on a particular process<br>you can list the DLLs it has loaded or<br>the operating system resource handles<br>it has open. A search capability<br>enables you to track down a process<br>that has a resource opened, such as a<br>file, directory or Registry key, or to<br>view the list of processes that have a<br>DLL loaded.<br>The Process Explorer display consists<br>of two sub-windows. The top always<br>shows a list of the currently active<br>processes, including the names of<br>their owning accounts, whereas the<br>information displayed in the bottom<br>window, which you can close, depends | ~ |

How data and code can be hidden in files and directories

#### Impact

• Rendering a Compiled HTML Help (CHM) file

| 👌 Proces                                                                                                    | s Monitor - Sysinternals: www.                                                                                                    | sysinternals.com                                                                                                    |                                                                                                    | - 🗆 ×                                                                                                    |
|----------------------------------------------------------------------------------------------------|----------------------------------------------------------------------------------------------------|----------------------------------------------------------------------------------------------------|----------------------------------------------------------------------------------------------------|----------------------------------------------------------------------------------------------------|
| <u>F</u> ile <u>E</u> dit                                                                                                    | E <u>v</u> ent Fi <u>l</u> ter <u>T</u> ools <u>O</u> ptio                                                                            | ons <u>H</u> elp                                                                                                    |                                                                                                    |                                                                                                    |
| 🗃 🖬                                                                                                    | 🍳 🅦 🖾 😽 🖾 🍘 🛙                                                                                                    | E) 🗚 🦻 🎎 🔜 🚨 🖘 📠                                                                                                    |                                                                                                    |                                                                                                    |
| Process                                                                                                    | Operation                                                                                                    | Path                                                                                                    | Result                                                                                                    | Detail                                                                                                    |
| hh.exe<br>hh.exe<br>hh.exe<br>hh.exe<br>hh.exe<br>hh.exe<br>hh.exe<br>hh.exe<br>hh.exe<br>hh.exe<br>hh.exe<br>hh.exe<br>hh.exe<br>hh.exe<br>hh.exe<br>hh.exe<br>hh.exe<br>hh.exe<br>hh.exe | ReadFile<br>Unlock FileSingle<br>CloseFile<br>CreateFile<br>QuerySecurityFile<br>LockFile<br>QueryStandardInformationFile<br>ReadFile | C:\SysintemalsSuite\procexp.chm<br>C:\SysintemalsSuite\procexp.chm<br>C:\SysintemalsSuite\procexp.ch | SUCCESS<br>SUCCESS<br>SUCCESS<br>SUCCESS<br>SUCCESS<br>SUCCESS<br>SUCCESS<br>SUCCESS<br>SUCCESS<br>SUCCESS<br>SUCCESS<br>SUCCESS<br>SUCCESS<br>SUCCESS<br>SUCCESS<br>SUCCESS<br>SUCCESS | <ul> <li>Desired Access: Read Attributes, Disposition: Open, Options: Open Reparse Point, Attributes:<br/>Creation Time: 15/12/2019 15:45:12, LastAccess Time: 15/12/2019 15:45:12, LastWrite Time:</li> <li>Desired Access: Read Attributes, Disposition: Open, Options: Open Reparse Point, Attributes:<br/>Creation Time: 15/12/2019 15:45:12, LastAccess Time: 15/12/2019 15:45:12, LastWrite Time:</li> <li>Desired Access: Generic Read, Disposition: Open, Options: Synchronous IO Non-Alert, Non-D<br/>Information: Attribute</li> <li>Exclusive: False, Offset: 0, Length: 4.294.967.295, Fail Immediately: False</li> <li>Allocation Size: 32, EndOfFile: 26, NumberOfLinks: 1, DeletePending: False, Directory: False</li> <li>Offset: 0, Length: 4.294.967.295</li> <li>Desired Access: Generic Read, Disposition: Open, Options: Synchronous IO Non-Alert, Non-D<br/>Information: Attribute</li> <li>Exclusive: False, Offset: 0, Length: 4.294.967.295, Fail Immediately: False</li> <li>Allocation Size: 32, EndOfFile: 26, NumberOfLinks: 1, DeletePending: False, Directory: False</li> <li>Offset: 0, Length: 4.294.967.295</li> <li>Desired Access: Generic Read, Disposition: Open, Options: Synchronous IO Non-Alert, Non-D<br/>Information: Attribute</li> <li>Exclusive: False, Offset: 0, Length: 4.294.967.295, Fail Immediately: False</li> <li>Allocation Size: 32, EndOfFile: 26, NumberOfLinks: 1, DeletePending: False, Directory: False</li> <li>Offset: 0, Length: 26, Priority: Normal</li> </ul> |
|                                                                                                    | 🛃 Unlock File Single<br>🕄 Close File                                                                                                  | C:\SysintemalsSuite\procexp.chm :Zone.Identifier<br>C:\SysintemalsSuite\procexp.chm :Zone.Identifier                                                                                                    | SUCCESS                                                                                                    | Offset: 0, Length: 4.294.967.295                                                                                                    |
| 1- <u>8</u>                                                                                                    | .358 of 4.682.985 events (0.2%)                                                                                                    |                                                                                                    |                                                                                                    |                                                                                                    |

How data and code can be hidden in files and directories

# Detection

#### • Antivirus must handle ADS

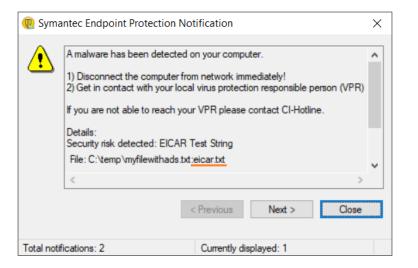

How data and code can be hidden in files and directories

# Detection

• Windows Defender SmartScreen is ADS aware

# Der Computer wurde durch Windows geschützt Von Windows Defender SmartScreen wurde der Start einer unbekannten App verhindert. Die Ausführung dieser App stellt u. U. ein Risiko für den PC dar. Weitere Informationen

How data and code can be hidden in files and directories

# Detection

• When configured, the system audits access to ADS

| <u>←</u> |
|----------|
|          |
| ×        |
| _        |
|          |
|          |
|          |
|          |
|          |
|          |
|          |
|          |

How data and code can be hidden in files and directories

# Detection

#### • streams.exe is your friend

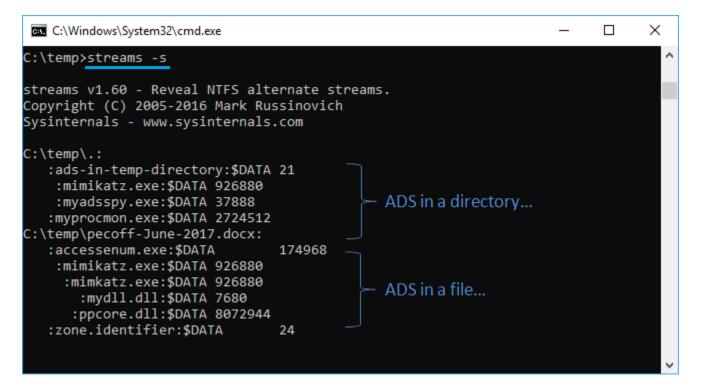

#### Demo

- Following scenarios
  - Put ADS into an file
  - Put ADS into a directory
  - Execute a file located in ADS
  - Access ADS
  - Remove ADS

# Visibility and access

• Some specific streams are visible and accessible

| mypaswords.txt Properties                                              |                         |        |               |     |  |
|------------------------------------------------------------------------|-------------------------|--------|---------------|-----|--|
| General Security                                                       | Details Previous Versio | ins    |               |     |  |
| Object name:                                                           | C:\my\mypaswords.txt    |        |               |     |  |
| <u>G</u> roup or user names:                                           |                         |        |               |     |  |
| Authenticated Users                                                    |                         |        |               |     |  |
| SYSTEM                                                                 |                         |        |               |     |  |
| Administrators (FE-Z1MD9\Administrators)                               |                         |        |               |     |  |
| Service (FE-Z1MD9\Users)                                               |                         |        |               |     |  |
|                                                                        |                         |        |               |     |  |
|                                                                        |                         |        |               | - 1 |  |
| To change permis                                                       | sions, click Edit.      |        | <u>E</u> dit  |     |  |
| Permissions for A                                                      | uthenticated            |        |               |     |  |
| Users                                                                  |                         | Allow  | Deny          |     |  |
| Full control                                                           |                         |        |               |     |  |
| Modify                                                                 |                         | 1      |               |     |  |
| Read & execute                                                         | -                       | Č.     |               |     |  |
| Read                                                                   |                         | Č.     |               |     |  |
| Write                                                                  |                         | ×      |               |     |  |
| Special permis                                                         | eione                   | ~      |               |     |  |
| opecial permis                                                         | 510115                  |        |               |     |  |
| For special permissions or advanced settings, Advanced click Advanced. |                         |        |               |     |  |
|                                                                        |                         |        |               |     |  |
|                                                                        |                         |        |               |     |  |
|                                                                        | ОК                      | Cancel | <u>A</u> pply |     |  |
|                                                                        |                         |        |               |     |  |

| Benutzerzugriff auf mypasswords.txt                                            |                                                  |                          |  |  |  |
|--------------------------------------------------------------------------------|--------------------------------------------------|--------------------------|--|--|--|
| Benutzer mit Zugriff auf diese Datei:                                          |                                                  |                          |  |  |  |
| Benutzer<br>user(user@DESKTOP-5G8NT8B)                                         | Zertifikatfingerabdruck<br>9E38 16FC 76BD B145 2 | 2AF1 9A81 5207 D         |  |  |  |
| Hinzufügen                                                                     | ntfemen                                          | Schlüssel <u>s</u> ichem |  |  |  |
| Wiederherstellungszertifikate dieser Datei gemäß Wiederherstellungsrichtlinie: |                                                  |                          |  |  |  |
| Wiederherstellungszertifikat                                                   | Zertifikatfingerabdruck                          |                          |  |  |  |
|                                                                                | ОК                                               | Abbrechen                |  |  |  |

# API

- Documented
  - CreateFile, ReadFile and WriteFile (kernel32.dll)
  - BackupRead, BackupSeek and BackupWrite (kernel32.dll)
  - FindFirstStream, FindNextStream (kernel32.dll)
  - IZoneIdentifier COM interface (urlmon.dll)
  - Powershell (get-item, get-content, remove-item...)
- Undocumented
  - NtQueryInformationFile (ntoskrnl.exe)

How data and code can be hidden in files and directories

#### Issues

- Detection and removal
- Backup & restore
- Forensic
- File hash und checksum
- DOS Attack
- Code Execution
- Usage as persistency technique
- Misuse of valid ADS
- Unsupported outside NTFS

How data and code can be hidden in files and directories

# Summary

- ADS exist
- ADS cannot be disabled
- ADS are used
- ADS can be misused
- ADS must be watched

# References

- Putting data in Alternate data streams and how to execute it
  - <u>https://oddvar.moe/2018/01/14/putting-data-in-alternate-data-streams-and-how-to-execute-it/</u>
- Using Alternate Data Streams to Persist on a Compromised Machine
  - <u>https://enigma0x3.net/2015/03/05/using-alternate-data-streams-to-persist-on-a-compromised-machine/</u>
- The Ultimate guide to Data Hiding using alternative data stream
  - <u>http://www.darknessgate.com/security-tutorials/date-hiding/ntfs-alternate-data-streams/</u>
- AlternateStreamView View/Copy/Delete NTFS Alternate Data Streams
  - <u>https://www.nirsoft.net/utils/alternate\_data\_streams.htmlStream\_Detector</u> v1.2https://www.novirusthanks.org/products/stream-detector/
- Putting data in Alternate data streams and how to execute it part 2
  - <u>https://oddvar.moe/2018/04/11/putting-data-in-alternate-data-streams-and-how-to-execute-it-part-2/</u>
- Execute from Alternate Streams
  - <u>https://gist.github.com/api0cradle/cdd2d0d0ec9abb686f0e89306e277b8f</u>

How data and code can be hidden in files and directories

### References

- Introduction to ADS Alternate Data Streams
  - <u>https://hshrzd.wordpress.com/2016/03/19/introduction-to-ads-alternate-data-streams/</u>
- The Abuse of Alternate Data Stream Hasn't Disappeared
  - <u>https://www.deepinstinct.com/2018/06/12/the-abuse-of-alternate-data-stream-hasnt-disappeared/</u>
- How to prevent bypassing AppLocker using Alternate Data Streams
  - <u>https://hitco.at/blog/howto-prevent-bypassing-applocker-using-alternate-data-streams/</u>
- Living Off The Land Binaries and Scripts (and also Libraries)
  - <u>https://lolbas-project.github.io/#/alternate%20data%20streams</u>

# Tools

- Windows built-in tool "dir /r"
- Streams <u>www.sysinternals.com</u>
- ADSSpy <u>www.bleepingcomputer.com</u>

# Backslide > demo > execute file located in ADS

- start
- mklink
- wmic
- csript
- wscript
- mshta
- powershell
- rundll32
- LoadLibrary
- WinExec

How data and code can be hidden in files and directories

# Backslide > demo

• Listening music located in an ADS

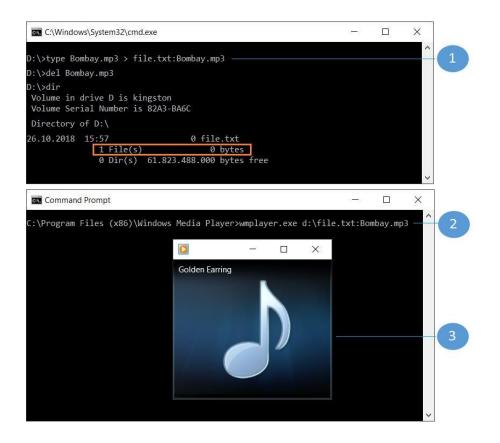

# Backslide > demo

Eingabeauf Verzeichni 27.08.2018 27.08.2018 27.08.2018

C:\temp>sta

• start file:ads does not (fully) work anymore...

|                                    | Sie benötigen eine neue App zum       | Process Explorer - Sysinternals: w<br>File Options View Process Fir | nd DL   | L Users He         |                      | NT8B\user]       | - 0                   | × |
|------------------------------------|---------------------------------------|---------------------------------------------------------------------|---------|--------------------|----------------------|------------------|-----------------------|---|
|                                    | Öffnen von myads.txt.                 |                                                                     | × #     |                    |                      |                  |                       |   |
|                                    |                                       | Process                                                             | CPU     | Private Bytes      | Working Set          | PID Description  | Company Name          | ~ |
|                                    | Im Store nach einer App suchen        | 🖃 📑 wininit.exe                                                     |         | 1.404 K            | 3.688 K              |                  | Microsoft Corporation |   |
|                                    |                                       | services.exe                                                        |         | 4.756 K            | 6.956 K              | -                | Microsoft Corporation |   |
|                                    |                                       | svchost.exe                                                         |         | 924 K              | 1.012 K              |                  | Microsoft Corporation |   |
|                                    | Immer diese App verwenden             | svchost.exe                                                         |         | 9.736 K            | 15.904 K             |                  | Microsoft Corporation |   |
|                                    |                                       | ShellExperienceHost                                                 | Susp    |                    | 80.776 K             |                  | Microsoft Corporation |   |
|                                    |                                       | Search UI.exe                                                       | Susp    |                    | 146.208 K            |                  | Microsoft Corporation |   |
|                                    | ОК                                    | Runtime Broker.exe                                                  |         | 5.900 K            | 22.632 K             |                  | Microsoft Corporation |   |
|                                    | OK                                    | RuntimeBroker.exe                                                   |         | 6.284 K<br>5.856 K | 20.084 K             |                  | Microsoft Corporation |   |
|                                    |                                       | Application Frame Host                                              |         | 5.856 K<br>4.276 K | 24.932 K<br>22.048 K |                  | Microsoft Corporation |   |
|                                    |                                       |                                                                     |         | 4.276 K            | 9.824 K              |                  | Microsoft Corporation |   |
|                                    |                                       |                                                                     |         | 10.140 K           | 15.720 K             | -                | Microsoft Corporation |   |
| ufforderung                        | - 🗆 X                                 | # WmiPrvSE.exe                                                      |         | 2.096 K            | 8.500 K              |                  | Microsoft Corporation |   |
| 2                                  |                                       | → OpenWith.exe                                                      | 0.01    |                    | 34.352 K             |                  | Microsoft Corporation |   |
| nis von C:\temp                    | <u>^</u>                              | svchost.exe                                                         | < 0.01  |                    | 8.676 K              |                  | Microsoft Corporation |   |
|                                    |                                       | svchost.exe                                                         |         | 2.136 K            | 4.844 K              | 1004 Hostprozess | Microsoft Corporation |   |
| 3 19:32 <dir> .</dir>              |                                       | svchost.exe                                                         |         | 2.032 K            | 5.260 K              | 1052 Hostprozess | Microsoft Corporation |   |
| 3 19:32 <dir></dir>                |                                       | svchost.exe                                                         |         | 1.848 K            | 4.804 K              | 1076 Hostprozess | Microsoft Corporation |   |
|                                    | ads.txt<br>ads.txt:Dbgview.exe:\$DATA | svchost.exe                                                         |         | 1.684 K            | 2.680 K              | 1124 Hostprozess | Microsoft Corporation |   |
| 1 Datei(en),                       | 0 Bytes                               |                                                                     |         | 5.232 K            | 8.684 K              | 1228 Hostprozess | Microsoft Corporation |   |
| 2 Verzeichnis(se), 23.9            |                                       | svchost.exe                                                         |         | 2.716 K            | 6.828 K              |                  | Microsoft Corporation |   |
| 2 Verzeichnis(se), 23.9            | 01.500.528 bytes fiel                 | svchost.exe                                                         |         | 12.108 K           | 11.328 K             | · · · · ·        | Microsoft Corporation |   |
| tart myads.txt:Dbgview.exe         |                                       | svchost.exe                                                         |         | 2.520 K            | 6.160 K              |                  | Microsoft Corporation |   |
| ear e my das reactione go rew. exe |                                       | svchost.exe                                                         |         | 1.268 K            | 2.036 K              | 1396 Hostprozess | Microsoft Corporation | ~ |
|                                    | ¥                                     | CPU Usage: 18.86% Commit Charge                                     | : 6.96% | Processes: 10      | 3 Physical Us        | age: 18.59%      |                       | : |

How data and code can be hidden in files and directories

# Backslide > demo

• Powershell > flexible programmatic access to handle ADS

| C:\Windows\Sy                                                                                                   | stem32\cmd.exe - powershell                                                             | _       |                | $\times$ |
|----------------------------------------------------------------------------------------------------|-----------------------------------------------------------------------------------------|---------|----------------|----------|
| PS C:\temp≻ go                                                                                                  | i -recurse   % { gi \$fullname -stream * }   where stream -ne                           | ':\$Dat | a'             | ^        |
| PSPath<br>PSParentPath<br>PSChildName<br>PSDrive<br>PSProvider<br>PSIsContainer<br>FileName<br>Stream<br>Length | : ADSSpy.exe:Zone.Identifier<br>: C<br>: Microsoft.PowerShell.Core\FileSystem           | . Ident | <u>ifier</u> : |          |
| PSPath<br>PSParentPath<br>PSChildName<br>PSDrive<br>PSProvider<br>PSIsContainer<br>FileName<br>Stream<br>Length | <pre>: myads.txt:powershell.ps<br/>: C<br/>: Microsoft.PowerShell.Core\FileSystem</pre> | shell.  | ps_            |          |
| PSPath<br>PSParentPath<br>PSChildName<br>PSDrive<br>PSProvider<br>PSIsContainer<br>FileName<br>Stream<br>Length | <pre>: myads.txt:printui.dll : C : Microsoft.PowerShell.Core\FileSystem</pre>           | ui.dl]  |                |          |

How data and code can be hidden in files and directories

## Backslide > demo

• Powershell > flexible programmatic access to handle ADS

| 🚾 C:\Windows\System32\cmd.exe - powershell                                                                                                    | _  | ×                     |
|----------------------------------------------------------------------------------------------------|----|-----------------------|
| <pre>PS C:\temp&gt; get-item -path .\myads.txt -stream * PSPath : Microsoft.PowerShell.Core\FileSystem::C:\temp\myads.txt:Dbgview.exe PSParentPath : Microsoft.PowerShell.Core\FileSystem::C:\temp PSChildName : myads.txt:Dbgview.exe PSDrive : C PSProvider : Microsoft.PowerShell.Core\FileSystem PSIsContainer : False FileName : C:\temp\myads.txt FileSiteName : Dbgview.exe PsDrive : C Psprovide : C Psprovide : 461680</pre> |    | ^                     |
| PS C:\temp> get-item -path .\myads.txt -stream Dbgview.exe<br>PSPath : Microsoft.PowerShell.Core\FileSystem::C:\temp\myads.txt:Dbgview.exe<br>PSParentPath : Microsoft.PowerShell.Core\FileSystem::C:\temp<br>PSChildName : myads.txt:Dbgview.exe<br>PSDrive : C<br>PSProvider : Microsoft.PowerShell.Core\FileSystem<br>PSISContainer : False<br>FileName : C:\temp\myads.txt<br>Stream : Dbgview.exe<br>ength : 461680              |    |                       |
| PS C:\temp> get-content -path .\myads.txt -stream DbgView.exe<br>IZ□ □ ÿÿ , @ è ⊡⊡≌□´<br>,⊡LÍ!This program cannot be run in DOS mode.                                                                                                    |    | Í                     |
| o qפµ5¶hæ5¶hæ5¶hæ+äìæ®¶hæ+äýæ#¶hæ¤p¤æ4¶hæ5¶iæ®·hæ¤p¤æ&¶hæ+äëæ¦¶hæ+äüæ4¶hæ+äùæ4¶hæRich5¶hæ<br>>7äH à DDDD \$0 È0 ·S0 0 @0 0 0 0 0 0 0 0 0 0 0 0 0 0 0 0 0                                                                                                     | PP | LDD<br>D<br>.t<br>À.r |
| PS C:\temp≻ remove-item -path .\myads.txt -stream DbgView.exe                                                                                                    |    |                       |

How data and code can be hidden in files and directories

# Backslide > demo

• WMI command-line utility

| dows\System32\cmd.exe                                                                                                    |                |                    |                      |                                          | —                                      |               | $\times$ |
|----------------------------------------------------------------------------------------------------|----------------|--------------------|----------------------|------------------------------------------|----------------------------------------|---------------|----------|
| mic process call cm<br>(Win32_Process)->0<br>ecution successful.<br>eters:<br>ofPARAMETERS<br>rocessId = 11208;<br>eturnValue = 0; | reate(         |                    | est.txt:r            | procexp.exe                              |                                        |               |          |
|                                                                                                    |                |                    |                      |                                          |                                        |               | · · ·    |
| plorer - Sysinternals: www.sysin                                                                                                   | ternals.con    | n [DESKTOP-5       | G8NT8B\user]         |                                          | -                                      | - 🗆           | ×        |
| <u>V</u> iew <u>P</u> rocess F <u>i</u> nd <u>U</u> ser                                                                            | s <u>H</u> elp |                    |                      |                                          |                                        |               |          |
| 🖪 🗉 🧮 🥮 🛛 🔭 🔺 🦓                                                                                                    | ۵              |                    |                      |                                          |                                        |               |          |
|                                                                                                    | CPU            | Private Bytes      | Working Set          | PID Description                          | Company Name                           |               |          |
| lle Process                                                                                                    | 83.24          | 52 K               | 8 K                  | 0                                        |                                        |               |          |
|                                                                                                    | 1.00           |                    |                      | 4                                        |                                        |               |          |
|                                                                                                    |                | 1.680 K            |                      | 440                                      |                                        |               |          |
| e                                                                                                    |                | 1.712 K            |                      | 544                                      |                                        |               |          |
|                                                                                                    | 0.29           |                    |                      | 1572                                     |                                        |               |          |
| exe                                                                                                    |                | 2.200 K            |                      | 7792                                     | 1110                                   |               |          |
| e<br>e                                                                                                    |                | 3.320 K<br>2.220 K |                      | 3360 igfxEM Module<br>1268 igfxHK Module | Intel Corporation<br>Intel Corporation |               |          |
| e<br>xe                                                                                                    | 11.02          |                    | 9.400 K<br>190.420 K | 2856 Windows-Explorer                    |                                        |               |          |
| procexp.exe                                                                                                    | 11.02          | 2.876 K            |                      |                                          | ess Explorer Sysintemals - www.sy      | eintemale com |          |
|                                                                                                    |                |                    |                      | 1                                        |                                        |               |          |
| 76% Commit Charge: 10.72%                                                                                                    | Processes      | : 114 Physica      | l Usage: 12.28%      | 6                                        |                                        |               |          |

How data and code can be hidden in files and directories

# Backslide > demo

#### Console based Script Host

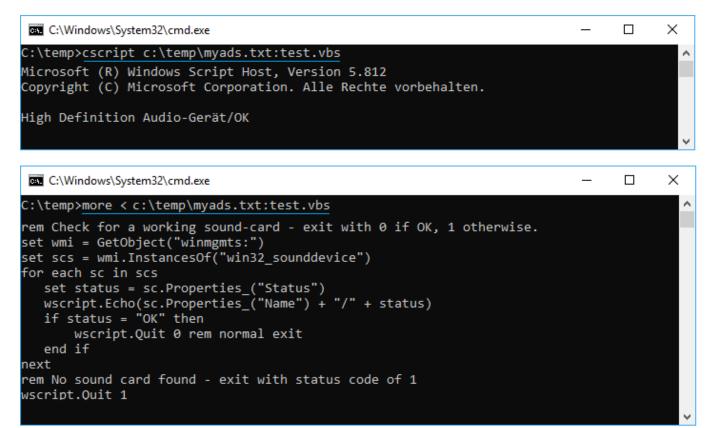

How data and code can be hidden in files and directories

# Backslide > demo

#### • Windows based Script Host

| C:\Windows\Sys                                                                                     | stem32\cmd.exe                                                                                                    | - |  | × |  |  |  |  |  |  |
|----------------------------------------------------------------------------------------------------|----------------------------------------------------------------------------------------------------|---|--|---|--|--|--|--|--|--|
| C:\temp>wscript                                                                                    | t c:\temp\myads.txt:test.vbs                                                                                                    |   |  | î |  |  |  |  |  |  |
| C:\temp>_                                                                                          | Windows Script Host X                                                                                                    |   |  |   |  |  |  |  |  |  |
|                                                                                                    | High Definition Audio-Gerät/OK                                                                                                    |   |  |   |  |  |  |  |  |  |
|                                                                                                    | OK                                                                                                    |   |  |   |  |  |  |  |  |  |
|                                                                                                    |                                                                                                    |   |  | ~ |  |  |  |  |  |  |
| C:\Windows\Sys                                                                                     | stem32\cmd.exe                                                                                                    | _ |  | × |  |  |  |  |  |  |
| C:\temp>more <                                                                                     | c:\temp\myads.txt:test.vbs                                                                                                    |   |  | ^ |  |  |  |  |  |  |
| set wmi = GetOH<br>set scs = wmi.<br>for each sc in<br>set status =<br>wscript.Echo<br>if status = | <pre>rem Check for a working sound-card - exit with 0 if OK, 1 otherwise.<br/>set wmi = GetObject("winmgmts:")<br/>set scs = wmi.InstancesOf("win32_sounddevice")<br/>for each sc in scs<br/>set status = sc.Properties_("Status")<br/>wscript.Echo(sc.Properties_("Name") + "/" + status)<br/>if status = "OK" then<br/>wscript.Quit 0 rem normal exit</pre> |   |  |   |  |  |  |  |  |  |
| next                                                                                               |                                                                                                    |   |  |   |  |  |  |  |  |  |
| rem No sound ca<br>wscript.Quit 1                                                                  | ard found - exit with status code of 1                                                                                                    |   |  | ~ |  |  |  |  |  |  |

How data and code can be hidden in files and directories

# Backslide > demo

#### • Powershell

| 🔤 C:\Windows\Sy                                                                                        | /stem32\cmd.exe                                                                                                    | -     |    | × |
|----------------------------------------------------------------------------------------------------|----------------------------------------------------------------------------------------------------|-------|----|---|
| :\temp>powers                                                                                          | shell -ep bypass - < c:\temp\myads.txt:powershell.ps                                                                                                    |       |    |   |
| SPath<br>SParentPath<br>SChildName<br>SDrive<br>SProvider<br>SIsContainer<br>ileName<br>tream<br>ength | <pre>Microsoft.PowerShell.Core\FileSystem::C:\temp\myads.txt::\$DATA Microsoft.PowerShell.Core\FileSystem::C:\temp myads.txt::\$DATA C Microsoft.PowerShell.Core\FileSystem False C:\temp\myads.txt ::\$DATA 0</pre>             |       |    |   |
| SPath<br>SParentPath<br>SChildName<br>SDrive<br>SProvider<br>SIsContainer<br>ileName<br>tream<br>ength | <pre>Microsoft.PowerShell.Core\FileSystem::C:\temp\myads.txt:powersh Microsoft.PowerShell.Core\FileSystem::C:\temp myads.txt:powershell.ps C Microsoft.PowerShell.Core\FileSystem False C:\temp\myads.txt powershell.ps 44</pre> | ell.p | 05 |   |
| C:\Windows\S                                                                                           | /stem32\cmd.exe                                                                                                    | _     |    | × |

C:\temp>more < myads.txt:powershell.ps get-item -path c:\temp\myads.txt -stream \*

How data and code can be hidden in files and directories

## Backslide > demo

#### • Symbolic link

| 👞 Administrator: Command Prompt       |                  |                  |                           |                                   |                           | —         |    | $\times$ |
|---------------------------------------|------------------|------------------|---------------------------|-----------------------------------|---------------------------|-----------|----|----------|
| C:\temp>mklink test.exe c:\temp       | \test.           | xt:procexp64     | 1.exe                     |                                   |                           |           |    |          |
| symbolic link created for test.       | exe <<=          | ===>> c:\temp    | <pre>&gt;\test.txt:</pre> | procexp64.exe                     |                           |           |    |          |
| C:\temp>test.exe                      |                  |                  |                           |                                   |                           |           |    |          |
|                                       |                  |                  |                           |                                   |                           |           |    | *        |
|                                       |                  |                  |                           |                                   |                           |           |    |          |
| Process Explorer - Sysinternals: www. | sysinterna       | als.com          |                           |                                   |                           | _         |    | $\times$ |
| Eile Options View Process Find Us     | ers <u>H</u> elp | )                |                           |                                   |                           |           |    |          |
| 🛃 🛃 🚍 🖬 🚍 🚳 🔗 メ 🏘                     |                  |                  |                           |                                   | mm I                      |           | 4. |          |
| Process                               | CPU              | Private Bytes    | Working Set               | PID Description Co                | mpany Name                | Integrity |    | ASLF     |
| System Idle Process                   | 97.31            | 52 K             | 8 K                       | 0                                 |                           |           |    | n/a      |
| 🕂 🔳 System                            | 0.15             | 140 K            | 28 K                      | 4                                 |                           | System    |    | n/a      |
| CSISS.exe                             | < 0.01           | 1.808 K          | 2.300 K                   | 624 Client Server Runtime Pr Mic  | rosoft Corporation        | System    |    | ASLR     |
| 🕂 📧 wininit.exe                       |                  | 1.496 K          | 1.884 K                   | 728 Windows Start-Up Applic Mic   | rosoft Corporation        | System    |    | ASLR     |
| csrss.exe                             | 0.02             | 2.396 K          | 6.084 K                   | 5828 Client Server Runtime Pr Mic | rosoft Corporation        | System    |    | ASLR     |
| 🕂 📰 winlogon.exe                      |                  | 2.772 K          | 11.124 K                  | 2476 Windows Logon Applicati Mic  | rosoft Corporation        | System    |    | ASLR     |
| SynTPHelper.exe                       |                  | 1.360 K          | 5.956 K                   | 180 Synaptics Pointing Devic Syr  | naptics Incorporated      | High      |    | ASLR     |
| 🕂 🐂 explorer.exe                      | 0.03             | 35.564 K         | 87.468 K                  | 11612 Windows Explorer Mic        | rosoft Corporation        | Medium    |    | ASLR     |
| test.txt:procexp64.exe                | 0.43             | 27.872 K         | 49.488 K                  | 10480 Sysinternals Process Ex Sys | sinternals - www.sysinter | . High    |    | ASLR     |
|                                       |                  |                  |                           |                                   |                           |           |    |          |
|                                       | <                |                  |                           |                                   |                           |           |    | 2        |
| CPU Usage: 4.40% Commit Charge: 9.46  | 5% Proce         | sses: 165 Physic | al Usage: 10.86           | %                                 |                           |           |    |          |

# Backslide > demo

• rundll32 invokes an exported function of a DLL located in an ADS

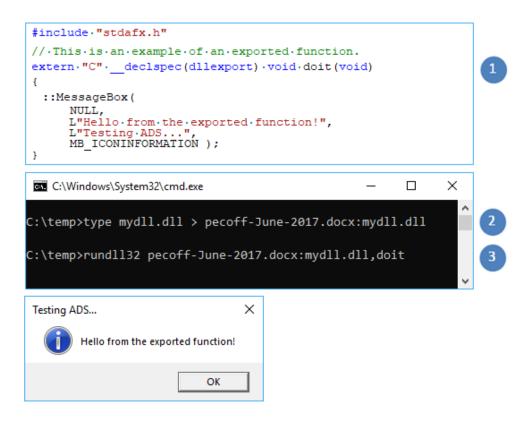

How data and code can be hidden in files and directories

## Backslide > demo

• Load an executable file located in ADS using LoadLibrary

| C:\Windows\System32\cmd.exe                                                                                                    | -                      |     | ×             |
|----------------------------------------------------------------------------------------------------|------------------------|-----|---------------|
| :\temp>type peparser.dll > test.txt:peparser.dll                                                                                                    |                        |     | ~             |
| 🗌 test-ads (Debugging) - Microsoft Visual Studio                                                                                                    | _                      |     | ×             |
| Disassembly test-ads.cpp                                                                                                    |                        | -   | ×             |
| (Global Scope) $\checkmark$ = wmain(int argc, _TCHAR *[] argv)                                                                                                    |                        |     | $\overline{}$ |
| <pre>&gt;//.test-ads.cpp.:.Defines.the.entry.point.for.the.console.application. #include."stdafx.h" #include."windows.h" &gt; inttmain(int.argc,TCHAR*.argv[]) {</pre>                                                                                                    |                        |     | ^             |
| <pre></pre>                                                                                                    |                        | >   | <b>,</b>      |
| Ready Ln 8 Col 1 Ch 1                                                                                                    |                        | INS |               |
| 🖉 Process Explorer - Sysinternals: www.sysinternals.com                                                                                                    | _                      | п   | ×             |
| File Options View Process Find DLL Users Help                                                                                                    |                        |     |               |
|                                                                                                    |                        |     |               |
| Process CPU Private Bytes Working Set PID Description Company Name                                                                                                    |                        |     | ^             |
| Image: Test-ads.exe         1.312 K         5.392 K         6744           Image: Conhost.exe         6.008 K         13.564 K         5608 Console Window Host         Microsoft Corporation           Image: IpdrkEM.exe         3.400 K         6.224 K         5012 LgrkEM Module         Intel Corporation           Image: IpdrkEM.exe         2.200 K         2.508 K         5268 LgrkHK Module         Intel Corporation | on                     |     | ~             |
| Name Description Company Name Path                                                                                                    |                        |     | ^             |
| crt4.dll         Remoteprozeduraufruf-Laufzeitunge         Microsoft Corporation         C:\Windows\SysWOW64\vpc           schost.dll         Host for SCM/SDDL/LSA Lookup A         Microsoft Corporation         C:\Windows\SysWOW64\vpc           picit.dll         Security Support Provider Interface         Microsoft Corporation         C:\Windows\SysWOW64\vpc                                                          | chost.dll              |     |               |
| st bd peparser dll Malware Initial Assessment www.winitor.com C:\temp\test.bd.peparser dl<br>st-ads.exe C:\temp\test-ads\Debug\test-                                                                                                    | ada awa                |     |               |
| ar-das kee<br>those dl Microsoft® C Runtime Library Microsoft Corporation C:\Windows\SysWOW64\use<br>r32 dl Client-DLL für Windows USER-API ( Microsoft Corporation C:\Windows\SysWOW64\use<br>n32u dl Win32u Microsoft Corporation C:\Windows\SysWOW64\use                                                                                                    | rtbase.dll<br>er32.dll |     | ~             |
| PU Usage: 2.91% Commit Charge: 11.36% Processes: 118 Physical Usage: 12.49%                                                                                                    |                        |     | -             |

46

How data and code can be hidden in files and directories

## Backslide > demo

• start mimikatz located in an ADS using WinExec

| C:\Windows\Sy                                                                                         | /stem32\cmd.exe                                                                      |                               |                                                            |                                                                                        |                                                 |                                                                               |                                                                          |                                                               | -                                   |                   | ×              |
|----------------------------------------------------------------------------------------------------|--------------------------------------------------------------------------------------|-------------------------------|------------------------------------------------------------|----------------------------------------------------------------------------------------|-------------------------------------------------|-------------------------------------------------------------------------------|--------------------------------------------------------------------------|---------------------------------------------------------------|-------------------------------------|-------------------|----------------|
| :\temp>type n                                                                                         | nimikatz.exe > p                                                                     | ecoff-                        | June-20                                                    | 17.docx:mim                                                                            | ikatz                                           | .exe                                                                          |                                                                          |                                                               |                                     |                   | <b>^</b>       |
| 🗌 test-ads - Micro                                                                                    | osoft Visual Studio                                                                  |                               |                                                            |                                                                                        |                                                 |                                                                               |                                                                          |                                                               | -                                   |                   | ×              |
| winerror.h Win                                                                                        | Base.b test-ads.cpp                                                                  | Start Pag                     | e                                                          |                                                                                        |                                                 |                                                                               |                                                                          |                                                               |                                     |                   | <del>~</del> × |
| (Global Scope)                                                                                        |                                                                                      |                               |                                                            |                                                                                        | `                                               | /                                                                             |                                                                          |                                                               |                                     |                   | ~              |
| #include                                                                                              | ds.cpp : Defines<br>"stdafx.h"<br>"windows.h"                                        | the (                         | entry po                                                   | oint for the                                                                           | e cons                                          | sole app:                                                                     | lication.                                                                |                                                               |                                     |                   | ^              |
| ⊡ int _tmai                                                                                           | n(int argc, _TCH                                                                     | IAR* a:                       | rgv[])                                                     |                                                                                        |                                                 |                                                                               |                                                                          |                                                               |                                     |                   |                |
| {<br>WinEx                                                                                            | ec( "c:\\temp\\p                                                                     | ecoff                         | -June-2                                                    | )17.docx:mi                                                                            | mikat:                                          | .exe", :                                                                      | SW_SHOW );                                                               |                                                               |                                     |                   |                |
| L}                                                                                                    |                                                                                      |                               |                                                            |                                                                                        |                                                 |                                                                               | _                                                                        |                                                               |                                     |                   | ~              |
| <                                                                                                    |                                                                                      |                               |                                                            |                                                                                        |                                                 |                                                                               |                                                                          |                                                               |                                     |                   | >              |
| Auswählen mir                                                                                         | mikatz 2.1.1 x86 (oe.eo)                                                             |                               |                                                            |                                                                                        |                                                 |                                                                               |                                                                          |                                                               | -                                   |                   | ×              |
|                                                                                                    | A La Vie, A L'Am<br>*** Benjamin DEL<br>> http://blo<br>Vincent LE T<br>> http://pin | PY`ge<br>g.gent<br>OUX        | entilkiw<br>ilkiwi.                                        | i` ( benjan<br>com/mimikat<br>( vincer                                                 | iin@ge<br>:z<br>it.let                          | ntilkiwi<br>oux@gmai                                                          | l.com )                                                                  |                                                               |                                     |                   | ~              |
| 🎯 Process Explore                                                                                     | er - Sysinternals: www.sy                                                            | /sinterna                     | ls.com                                                     |                                                                                        |                                                 |                                                                               |                                                                          |                                                               | -                                   |                   | ×              |
| <u>File Options Vi</u>                                                                                | ew <u>P</u> rocess F <u>i</u> nd <u>U</u>                                            | sers <u>H</u>                 | elp                                                        |                                                                                        |                                                 |                                                                               |                                                                          |                                                               |                                     |                   |                |
|                                                                                                    | D 🚍 🎯 🚰 🗡 (                                                                          | <b>M</b>                      |                                                            |                                                                                        |                                                 |                                                                               |                                                                          |                                                               |                                     |                   |                |
| Process                                                                                               |                                                                                      | CPU                           | Private Byte                                               | s Working Set                                                                          | PID                                             | Description                                                                   |                                                                          | Compan                                                        | y Name                              |                   |                |
| System Idle Pro                                                                                       |                                                                                      |                               |                                                            |                                                                                        |                                                 |                                                                               |                                                                          |                                                               |                                     |                   |                |
|                                                                                                    | ocess                                                                                | 99.09                         | 52                                                         |                                                                                        | 0                                               |                                                                               |                                                                          |                                                               |                                     |                   |                |
|                                                                                                    | ocess                                                                                |                               | 152                                                        | K 24 K                                                                                 | 4                                               | Client-Server                                                                 | l aufzeitorozess                                                         | Microsoft                                                     | Comorat                             | ion               |                |
| Csrss.exe                                                                                             | ocess                                                                                | 99.09                         |                                                            | K 24 K<br>K 2.048 K                                                                    | 4<br>436                                        |                                                                               | Laufzeitprozess<br>rtanwendung                                           | Microsoft                                                     | Corporati<br>Corporati              |                   |                |
| System     System     Csrss.exe     wininit.exe     csrss.exe                                         | ocess                                                                                | 99.09                         | 152<br>1.676                                               | K 24 K<br>K 2.048 K<br>K 1.076 K                                                       | 4<br>436<br>540                                 | Windows-Sta                                                                   |                                                                          | Microsoft                                                     |                                     | ion               |                |
| csrss.exe     wininit.exe     csrss.exe     csrss.exe     winlogon.exe                                | ocess                                                                                | 99.09<br>0.02<br>0.02         | 152<br>1.676<br>1.416<br>2.388<br>2.196                    | K 24 K<br>K 2.048 K<br>K 1.076 K<br>K 3.388 K<br>K 3.420 K                             | 4<br>436<br>540<br>1756<br>6704                 | Windows-Sta<br>Client-Server-<br>Windows-Anr                                  | rtanwendung<br>Laufzeitprozess<br>neldeanwendung                         | Microsoft<br>Microsoft<br>Microsoft                           | Corporati<br>Corporati<br>Corporati | ion<br>ion<br>ion |                |
| Csrss.exe<br>wininit.exe<br>csrss.exe<br>winlogon.exe<br>csrss.exe<br>milliogon.exe<br>csrss.exe      |                                                                                      | 99.09<br>0.02                 | 152<br>1.676<br>1.416<br>2.388<br>2.196<br>67.864          | K 24 K<br>K 2.048 K<br>K 1.076 K<br>K 3.388 K<br>K 3.420 K<br>K 112.724 K              | 4<br>436<br>540<br>1756<br>6704<br>4516         | Windows-Sta<br>Client-Server-<br>Windows-Anr<br><mark>Windows-Exp</mark>      | rtanwendung<br>Laufzeitprozess<br>neldeanwendung<br>I <mark>lorer</mark> | Microsoft<br>Microsoft<br>Microsoft<br>Microsoft              | Corporati<br>Corporati<br>Corporati | ion<br>ion<br>ion |                |
| Csrss.exe<br>wininit.exe<br>csrss.exe<br>winlogon.exe<br>csrss.exe<br>milliogon.exe<br>csrss.exe      | 17.docx.mimikatz.exe                                                                 | 99.09<br>0.02<br>0.02         | 152<br>1.676<br>1.416<br>2.388<br>2.196                    | K 24 K<br>K 2.048 K<br>K 1.076 K<br>K 3.388 K<br>K 3.420 K<br>K 112.724 K              | 4<br>436<br>540<br>1756<br>6704<br>4516         | Windows-Sta<br>Client-Server-<br>Windows-Anr                                  | rtanwendung<br>Laufzeitprozess<br>neldeanwendung<br>I <mark>lorer</mark> | Microsoft<br>Microsoft<br>Microsoft<br>Microsoft              | Corporati<br>Corporati<br>Corporati | ion<br>ion<br>ion | )              |
| csrss.exe     wininit.exe     csrss.exe     csrss.exe     winlogon.exe     winlogon.exe     csrss.exe |                                                                                      | 99.09<br>0.02<br>0.02<br>0.08 | 152<br>1.676<br>1.416<br>2.388<br>2.196<br>67.864<br>1.868 | K 24 K<br>K 2.048 K<br>K 1.076 K<br>K 3.388 K<br>K 3.420 K<br>K 112.724 K<br>K 8.116 K | 4<br>436<br>540<br>1756<br>6704<br>4516<br>3052 | Windows-Sta<br>Client-Server-<br>Windows-Anr<br>Windows-Exp<br>mimikatz for V | rtanwendung<br>Laufzeitprozess<br>neldeanwendung<br>I <mark>lorer</mark> | Microsoft<br>Microsoft<br>Microsoft<br>Microsoft<br>gentilkiw | Corporati<br>Corporati<br>Corporati | ion<br>ion<br>ion | )              |

# Backslide > demo

• Adding an ADS to a file does not change the hash of the file

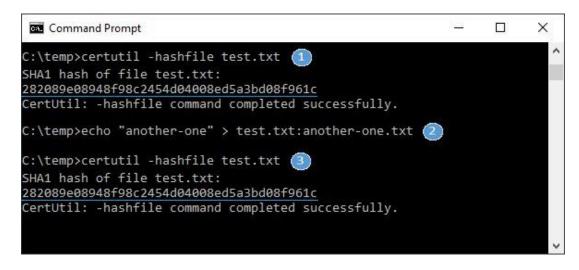

# Backslide > demo

• Retrieve the hash of an ADS hidden in a file

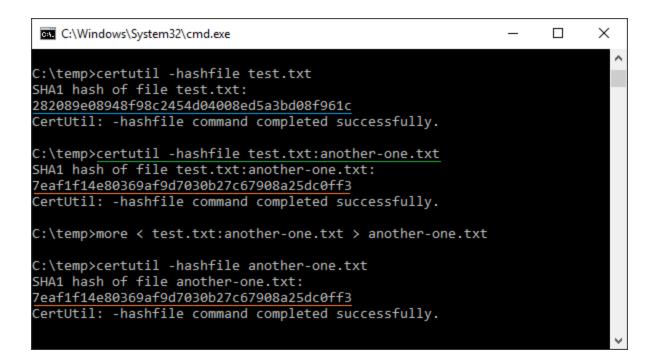

# Backslide > demo

#### • How to prepare a DOS with an ADS

| Command                                | Prompt    |                             |                                     | _       |       | × |
|----------------------------------------|-----------|-----------------------------|-------------------------------------|---------|-------|---|
|                                        |           | createnew my<br>txt:test is | file.txt:test 500000<br>created     | 000000  |       | î |
| C:\temp≻dir<br>Volume in<br>Volume Ser | drive C i | s Windows<br>r is 725F-B5   | 3В                                  |         |       |   |
| Directory                              | of C:\tem | ıр                          |                                     |         |       |   |
| 16.10.2018                             | 13:29     | <dir></dir>                 |                                     |         |       |   |
| 16.10.2018                             | 13:29     | <dir></dir>                 |                                     |         |       |   |
| 04.10.2018                             | 12:59     | <symlink></symlink>         | <pre>3.exe [test.txt:</pre>         | procexp | .exe] |   |
| 16.10.2018                             | 13:29     |                             | 0 myfile.txt                        |         |       |   |
|                                        |           | 50.000.000.                 | 00 <mark>0 myfile.txt</mark> :test: | \$DATA  |       |   |
| 01.05.2017                             | 07:25     | 1.458.                      | 856 notepad.exe                     |         |       |   |
|                                        | 3 Fil     | e(s) 1.                     | 458.856 bytes                       |         |       |   |
|                                        | 2 Dir     | (s) 96.922.                 | 492.928 bytes free                  |         |       |   |
|                                        |           |                             |                                     |         |       | ~ |

# Backslide > demo

Malware uses Alternate Data Streams > <u>MITRE - T1096</u>
 "The Tale of DNS Messenger"

https://blog.talosintelligence.com/2017/03/dnsmessenger.html

| C:\Windows\System32\cmd.exe                                                                           | _ | ×      |
|----------------------------------------------------------------------------------------------------|---|--------|
| C:\ProgramData>dir /r                                                                                 |   | ^      |
| 06/05/2018 08:15 AM <dir> Adobe<br/>07/10/2015 04:04 AM <dir> Comms</dir></dir>                       |   |        |
| 06/07/2018 03:26 AM <dir> Microsoft Help<br/>06/05/2018 04:28 PM <dir> Microsoft OneDrive</dir></dir> |   |        |
| 12/27/2019 09:49 AM <dir> Oracle<br/>04/09/2020 12:54 AM 0 Windows</dir>                              |   |        |
| 12,164 Windows:kernel32.d<br>203 Windows:kernel32.v                                                   |   |        |
| 1 File(s) 0 bytes                                                                                     |   |        |
| 5 Dir(s) 34,141,147,136 bytes free                                                                    |   | $\sim$ |

April 07, 2021

# Backslide > demo

• Windows executable hidden on a Linux system via ADS

| C:\W    | indow | el Sve  | tem3          | 2\cm  | d eve  |               |           |          |      |            |     |     |      |               |      |      | - 🗆 X                   |
|---------|-------|---------|---------------|-------|--------|---------------|-----------|----------|------|------------|-----|-----|------|---------------|------|------|-------------------------|
|         | maow  | 3 (Jy 3 | icem 5        | 2 (cm | iu.c.t |               |           |          |      |            |     |     |      |               |      |      |                         |
| F:\>tvp | e 7F  | BØF     | 1BE3          | 013   | 7334   | 1E48          | 100       | 7023     | 89D  | B4D        | > t | est | .txt | ::7F          | BØF: | LBE3 | 0137334E481CC702389DB4D |
|         |       |         |               |       |        |               |           |          |      |            |     |     |      | 1             |      |      | \                       |
|         |       |         |               |       |        |               |           |          |      |            |     |     |      | <u> </u>      |      |      | \v                      |
|         | 5.    | -       |               |       |        |               |           |          |      |            |     |     |      | $\rightarrow$ |      |      |                         |
|         | us    | er@     | соп           | npul  | ter:   | /me           | dia/      | use      | r/ki | ngsl       | ton |     |      |               |      |      |                         |
| user@c  |       |         |               |       |        |               | <u> -</u> |          |      |            |     |     |      |               |      |      |                         |
| - FWXFW | хгwх  | 1       | use           | r u   | ser    | 41            | 0k        | t 1      | 7 1  | 6:3        | 5 t | est | .tx  | t*            |      |      |                         |
| user@c  | ompu  | ter     | :/m           | edi   | a/u    | ser           | /ki       | nas      | ton  | s c        | at  | tes | t.t  | xt            |      |      |                         |
| this is |       |         |               |       |        |               | •         | <u> </u> |      | <u> </u>   |     |     |      |               |      |      |                         |
|         |       |         |               |       |        |               |           |          |      |            |     |     |      | ۰.            |      |      | λ.                      |
| user@co | ompu  | ter     | :/m           | edi   | a/u    | ser           | /ĸι       | ngs      | ton  | Şx         | att | r - | ιt   | est           | .tx  | tli  | ess 🏼                   |
| user.7  | FB01  | F1BI    | E <b>30</b> : | 137   | 3341   | E <b>48</b> : | LCC       | 702      | 389[ | )B4I       | D:  |     |      |               |      |      |                         |
| 0000    | 4D    | 5A      | 90            | 00    | 03     | 00            | 00        | 00       | 04   | 00         | 00  | 00  | FF   | FF            | 00   | 00   | MZ                      |
| 0010    |       | 00      |               | 00    |        | 00            |           |          | 40   |            |     | 00  | 00   | 00            | 00   | 00   | @                       |
| 0020    | 00    | 00      | 00            | 00    | 00     | 00            | 00        | 00       | 00   |            | 00  | 00  | 00   | 00            | 00   | 00   |                         |
| 0030    | 00    | 00      | 00            | 00    | 00     | 00            | 00        | 00       | 00   | 00         | 00  | 00  | 80   | 00            | 00   | 00   |                         |
| 0040    | 0E    | 1F      | BA            | 0E    | 00     | B4            | 09        | CD       | 21   | <b>B</b> 8 | 01  | 4C  | CD   | 21            | 54   | 68   | I.I.I.I.                |
| 0050    | 69    | 73      | 20            | 70    | 72     | бF            | 67        | 72       | 61   | 6D         | 20  | 63  | 61   | бE            | бE   | бF   | is program canno        |
| 0060    | 74    | 20      | 62            | 65    | 20     | 72            | 75        | бE       | 20   | 69         | бE  | 20  | 44   | 4F            | 53   | 20   | t be run in DOS         |
| 0070    | бD    | бF      | 64            | 65    | 2E     | 0D            | 0D        | 0A       | 24   | 00         | 00  | 00  | 00   | 00            | 00   | 00   | mode\$                  |
| 0080    | 50    | 45      | 00            | 00    | 64     | 86            | 0B        | 00       | E9   | 32         | CD  | 59  | 00   | 00            | 00   | 00   | PEd2.Y                  |
| 0090    | 00    | 00      | 00            | 00    | F0     | 00            | 2E        | 22       | 0B   | 02         | 02  | 1C  | 00   | 8E            | 00   | 00   |                         |
| 00A0    | 00    | D8      | 00            | 00    | 00     | 16            | 00        | 00       | D0   | 13         | 00  | 00  | 00   | 10            | 00   | 00   |                         |
| 00B0    | 00    | 00      | 0C            | 68    | 00     | 00            | 00        | 00       | 00   | 10         | 00  | 00  | 00   | 02            | 00   | 00   | h                       |
| 00C0    | 04    | 00      | 00            | 00    | 00     | 00            | 00        | 00       | 05   | 00         | 02  | 00  | 00   | 00            | 00   | 00   |                         |
| 00D0    | 00    | 60      | 01            | 00    | 00     | 04            | 00        | 00       | 2D   | 5F         | 01  | 00  | 02   | 00            | 00   | 00   | .`                      |
| 00E0    | 00    | 00      | 20            | 00    | 00     | 00            | 00        | 00       | 00   | 10         | 00  | 00  | 00   | 00            | 00   | 00   |                         |
| 00F0    | 00    | 00      | 10            | 00    | 00     | 00            | 00        | 00       | 00   | 10         | 00  | 00  | 00   | 00            | 00   | 00   |                         |
| 0100    | 00    | 00      | 00            | 00    | 10     | 00            | 00        | 00       | 00   | 10         | 01  | 00  | 7E   | 00            | 00   | 00   |                         |
| 0110    | 00    | 20      | 01            | 00    | 18     | 0B            | 00        | 00       | 00   | 00         | 00  | 00  | 00   | 00            | 00   | 00   |                         |
| 0120    | 00    | 00      | 00            | 00    | 00     | 00            | 00        | 00       | 00   | 00         | 00  | 00  | 00   | 00            | 00   | 00   |                         |
| 0130    | 00    | 50      | 01            | 00    | 70     | 00            | 00        | 00       | 00   | 00         | 00  | 00  | 00   | 00            |      | 00   | .P                      |
| 0140    | 00    | 00      | 00            | 00    | 00     | 00            | 00        | 00       | 00   | 00         | 00  | 00  | 00   | 00            | 00   | 00   |                         |
| 0150    | 00    | 00      | 00            | 00    | 00     | 00            | 00        | 00       | 00   | 00         | 00  | 00  | 00   | 00            | 00   | 00   |                         |
| 0160    | 00    | 00      | 00            | 00    | 00     | 00            | 00        | 00       | D4   | 22         | 01  | 00  | 70   | 02            |      | 00   |                         |
| 0170    | 00    | 00      | 00            | 00    | 00     | 00            | 00        | 00       | 00   | 00         | 00  | 00  | 00   | 00            | 00   | 00   |                         |
| 0180    | 00    | 00      | 00            | 00    | 00     | 00            | 00        | 00       | 2E   | 74         | 65  | 78  | 74   | 00            | 00   | 00   | text                    |

# Backslide

- When not explicitly accessed, an ADS is not loaded in memory
- Opening (Double-click/Enter) a file does not trigger its ADS